- Slicer tools for fMRI analysis and other multi-volume applications
- Separate general handling & processing of multi-volume data and more specialized application-specific processing
- Tools: Ibrowser, fMRIEngine (Slicer 2.4, early prototypes)
- Interoperate with Slicer's other multimodality visualization tools & with fBIRN processing pipeline.
- currently under development

Wendy Plesniak Haiying Liu Steven Pieper William Wells III Cindy Wible

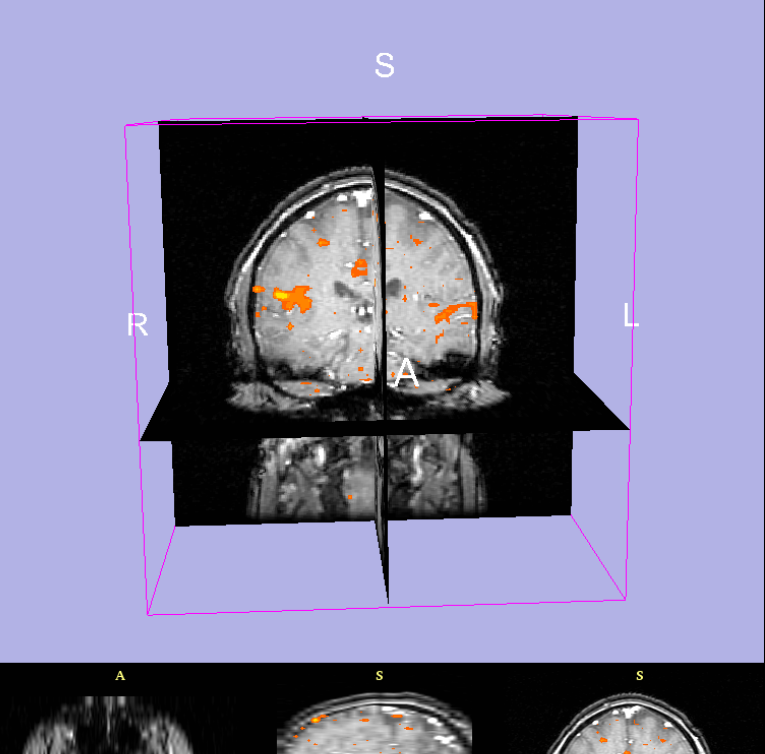

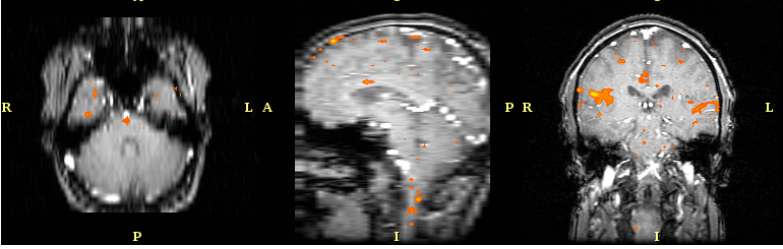

loading SPM activation volumes (Analyze format) in 3D Slicer:

neurosurgical case courtesy Cindy Wible (BWH)

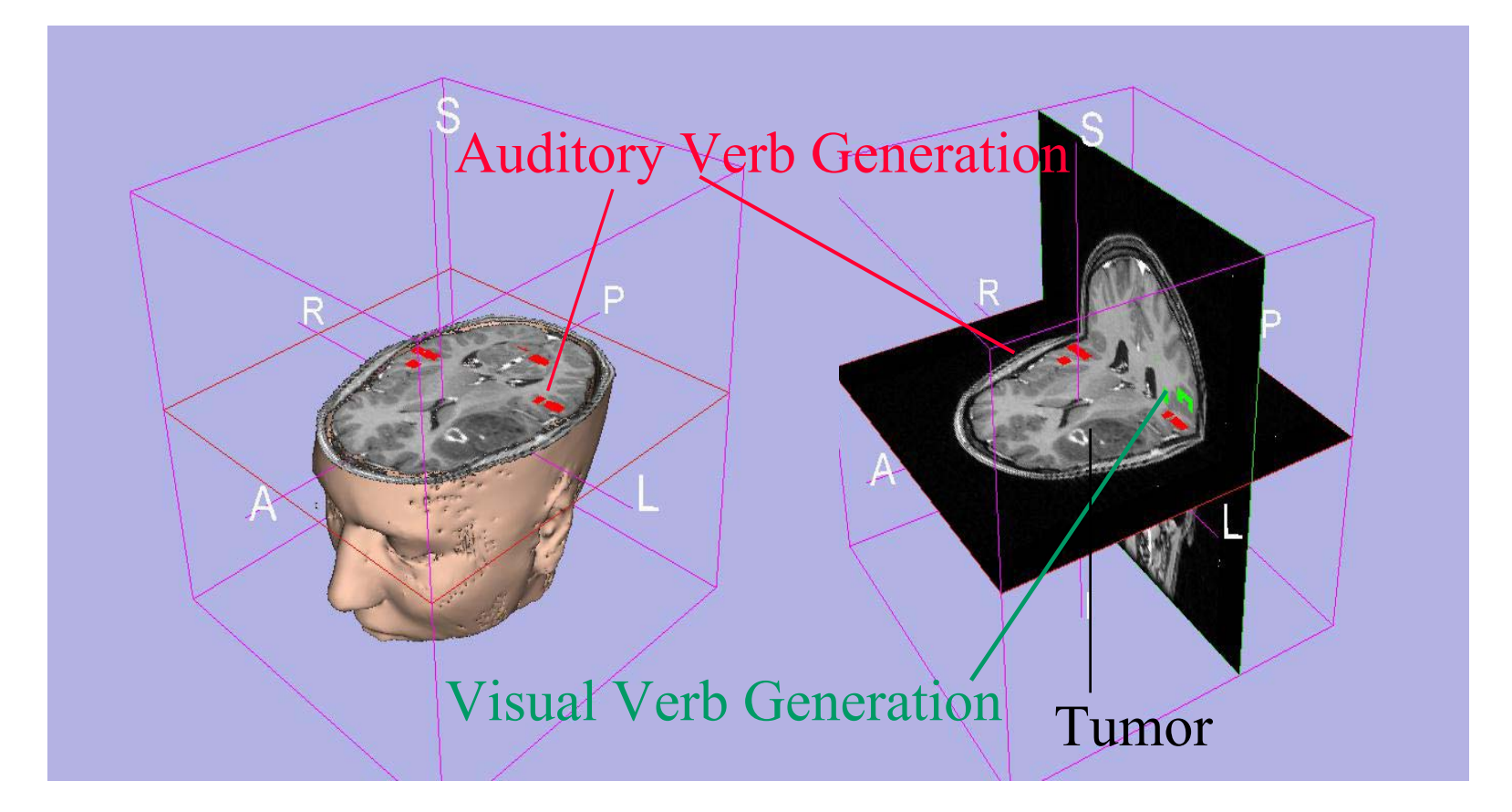

- •Ibrowser basic features (current)
- •fMRIEngine basic features (current)
- •motivation
- •Ibrowser design goals
- •Ibrowser: features under dev. &
- ongoing work
- •fMRIEngine design goals •fMRIEngine features under dev. & ongoing work

•Demo

**Loading**: Analyze (3D and 4D), DICOM, BXH (BIAC XML Header) format data, (XCEDE soon);

**Organization**: persistent GUI organizes and indexes multi-volume data;

**General processing**: multi-volume window, level and threshold.

**Animation**: manual or automated animation over the interval; saving movies.

**Shortcuts for manipulation and viewing**: manual or automated animation over the interval.

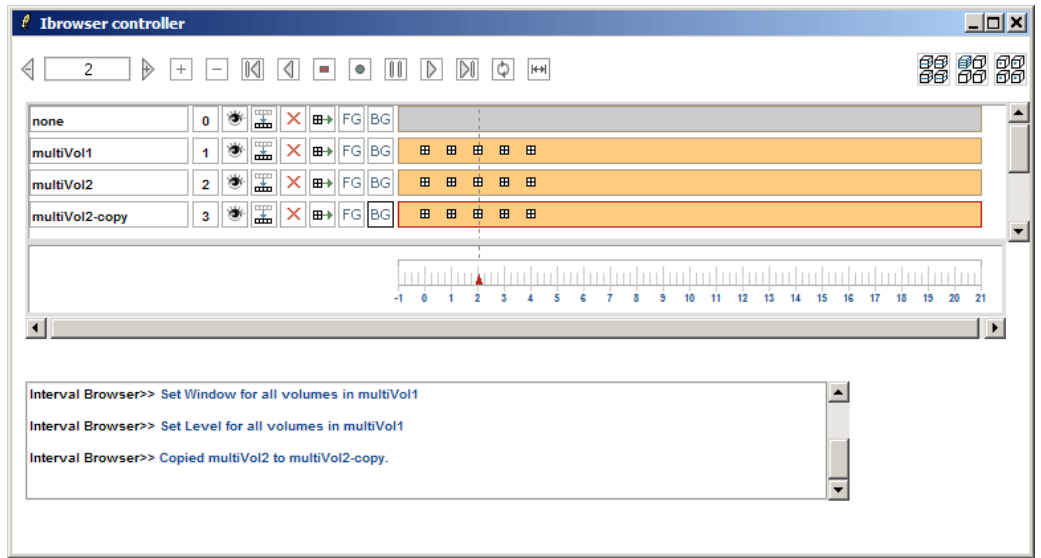

• **Data loading:** Loads Analyze (3D and 4D), DICOM, BXH (BIAC XML Header) format data, (XCEDE soon); or imports from Interval Browser;

• **Protocol specification:** input blocked design, event-related or mixed design via GUI or load/save in text file;

• **Activation computing:** specify contrasts, detection by basic GLM; generates colorcoded parametric map of activation

• **3D visualization** of activation in the context of subject's own anatomy (no standardized morphological space yet);

• **interactive** thresholding and voxel timecourse plotting.

Tones vs. Rest: results courtesy Cindy Wible (BWH)

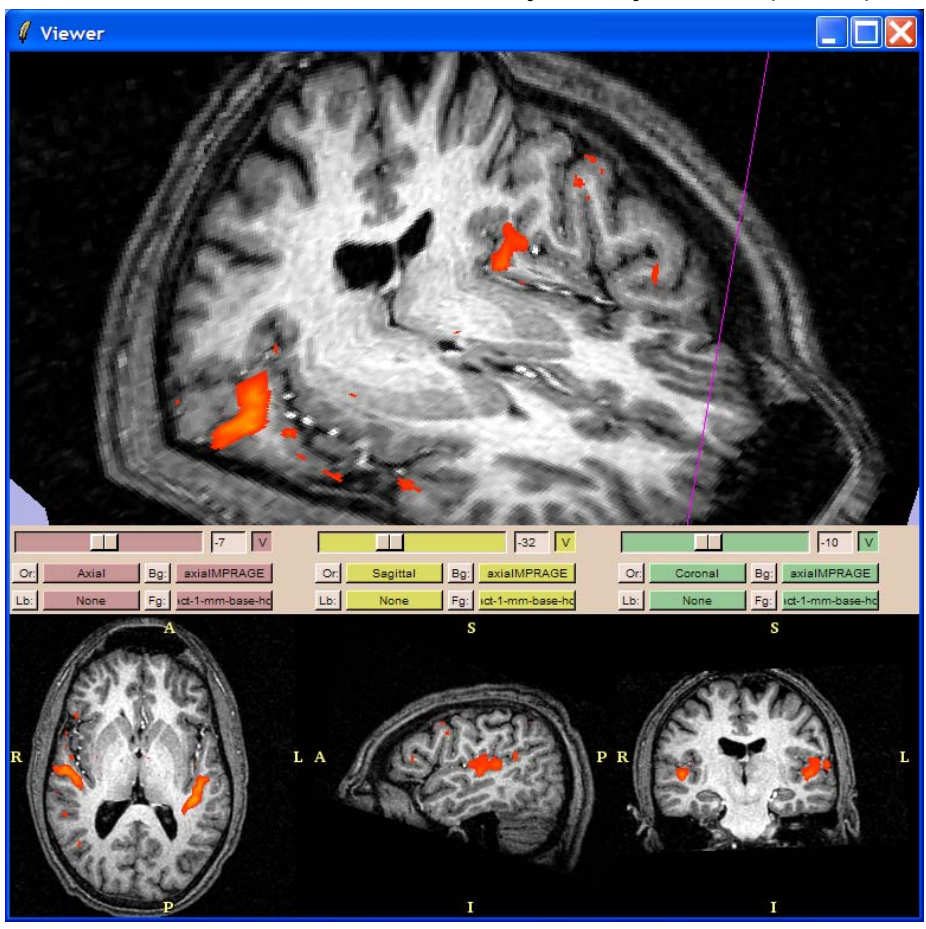

# Interval browser and fMRIEngine: combined workflow

### Goal: fMRI and multi-volume tools interoperate with Slicer's other modules

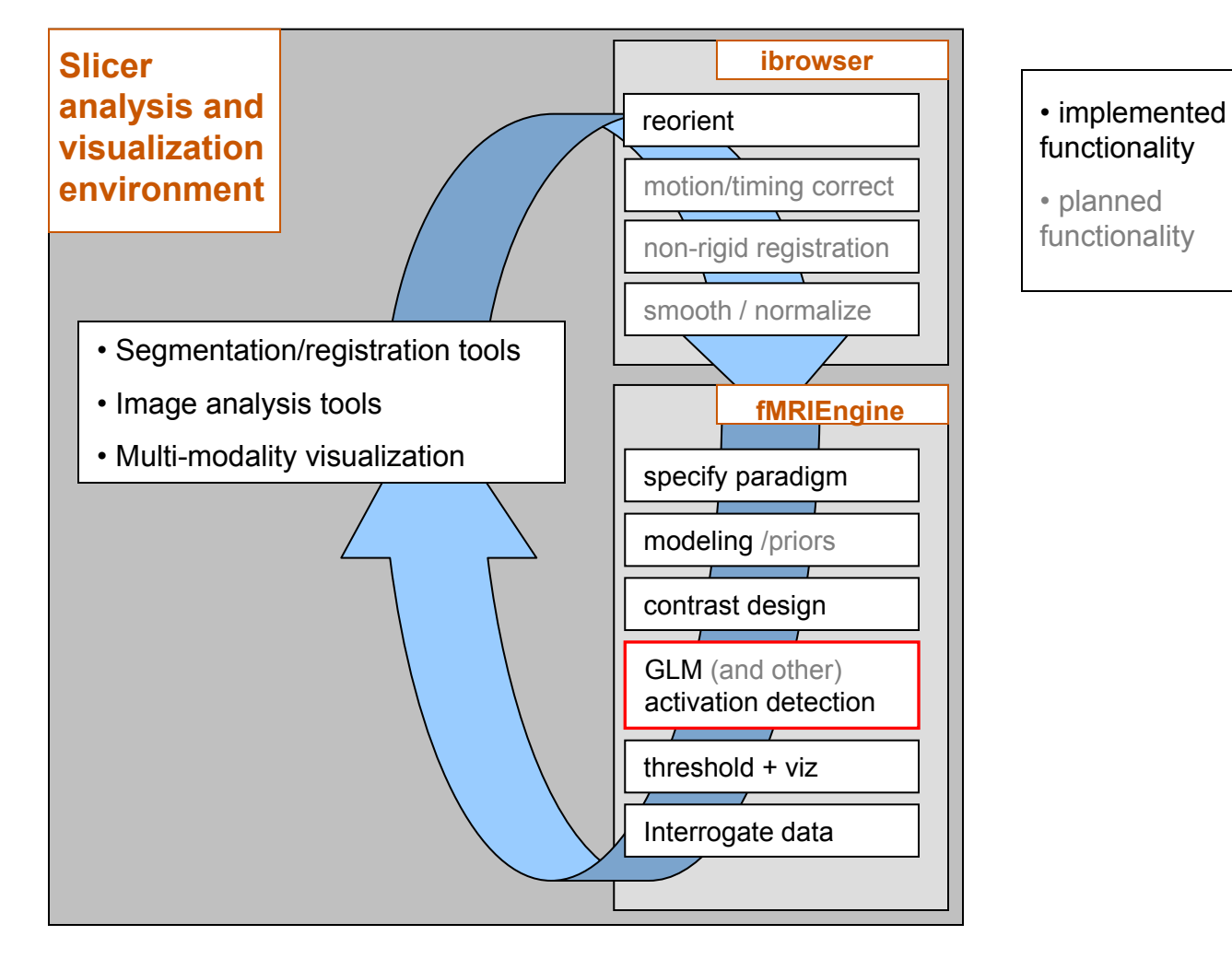

### Interval browser: Design Goals

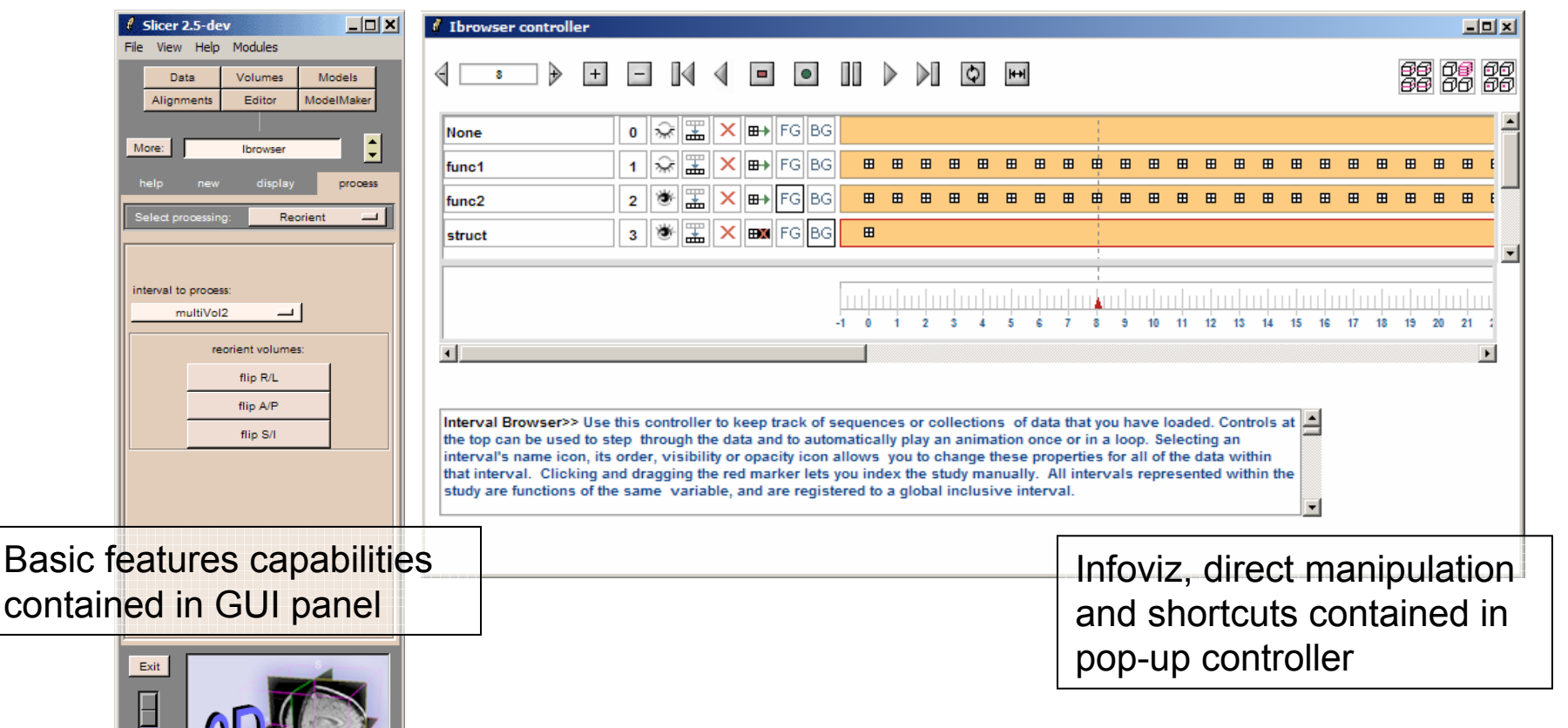

- **Slicer** Toggle Fade  $\ddot{\phantom{1}}$
- •Generalized multi-volume processing
- •Provide application-specific workflows
- •Preview multi-volume datasets
- •Organize and manipulate large multi-volume datasets

### Interval browser: Basic and developing features

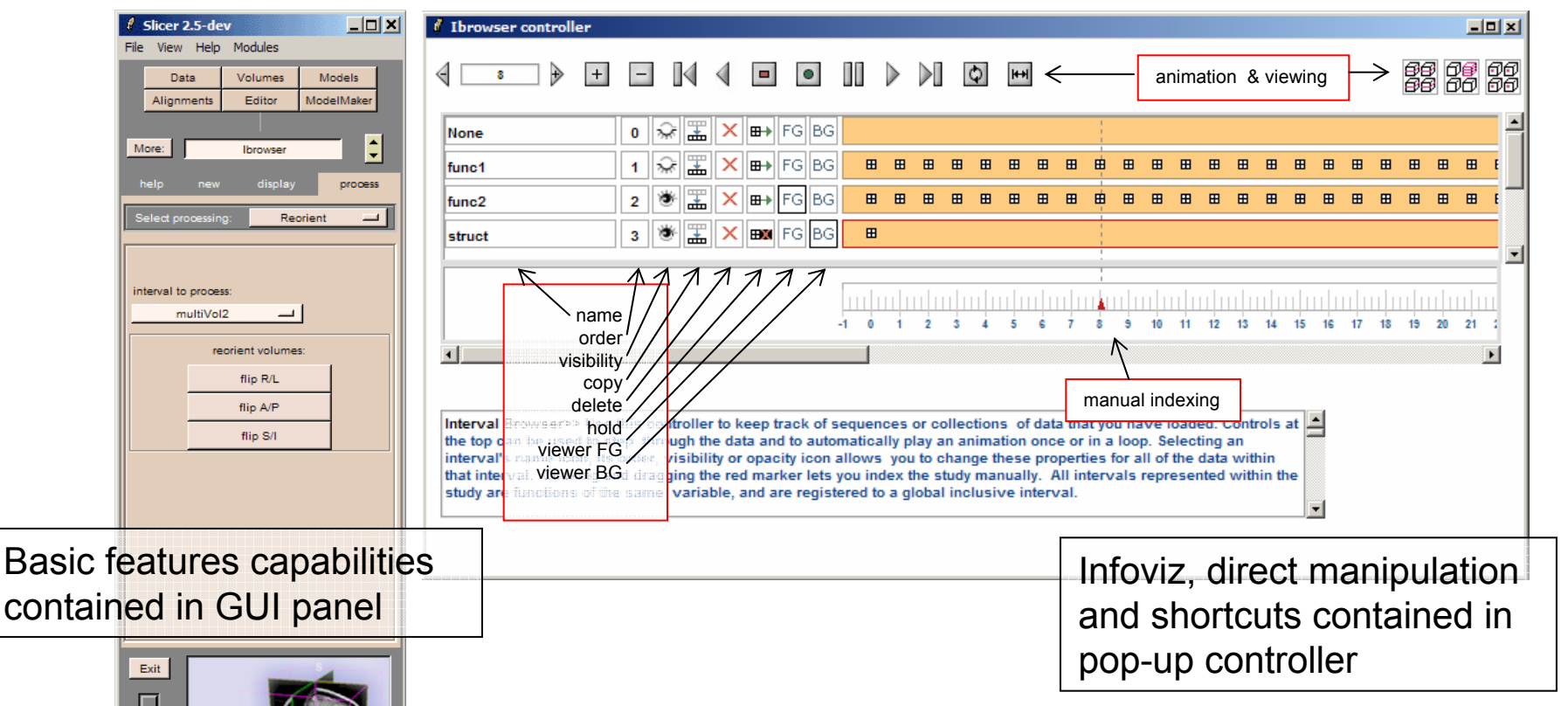

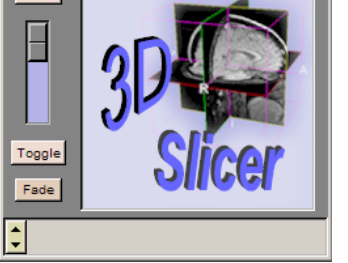

- •Generalized multi-volume processing
- •Provide application-specific workflows
- •Preview multi-volume datasets
- •Organize and manipulate large multi-volume datasets

### Interval browser: Basic and developing features

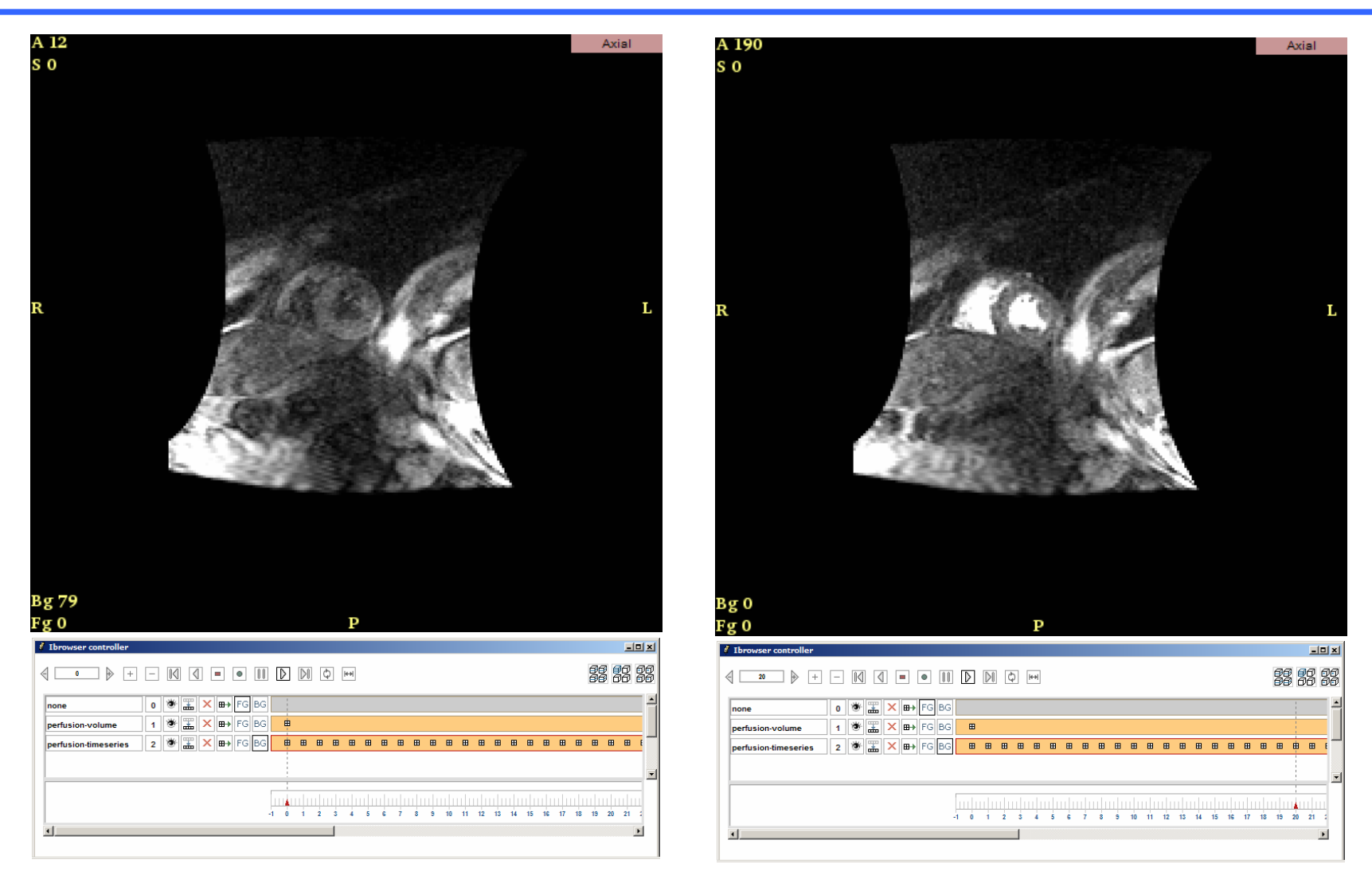

visualizing animated cardiac perfusion study courtesy Raymond Kwong (BWH)

#### **Loading**: XCEDE, MINC…

**Representation**: MRMLIntervalData, MRMLVolumeGroups, MRML3

**General processing**: workflow for fMRI preprocessing; non-rigid registration tools; normalized morphological space…

**Viewing**: lightbox views.

**Other data types:** representing events, model geometry, annotations.

**Saving:** currently no way to save multi-volume data as a scene.

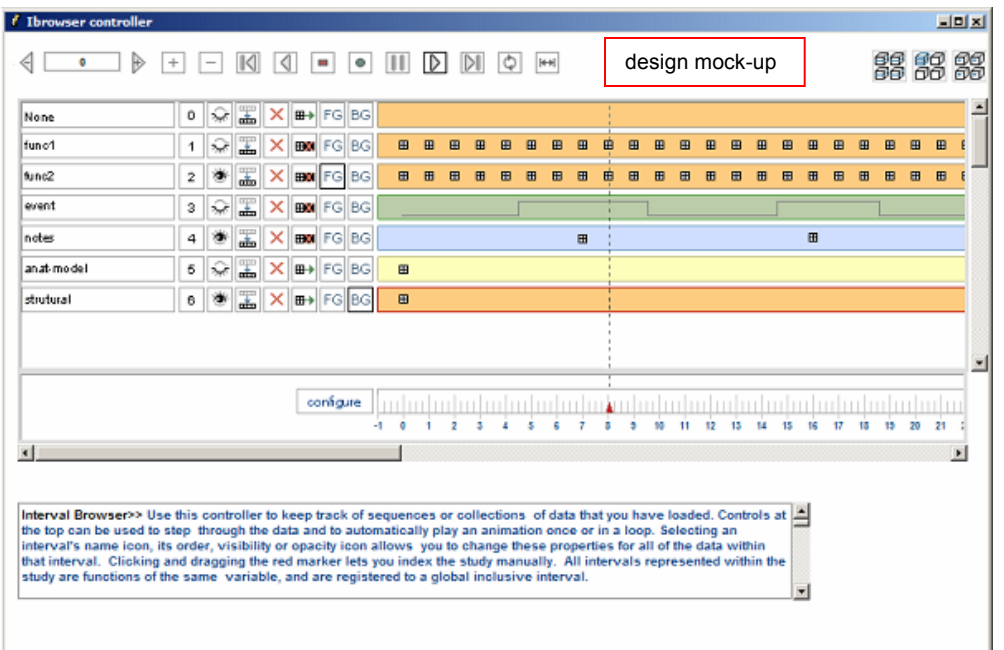

…

Goals: Provide an extensible suite of activation detection algorithms for fMRI analysis; easy to drop in to

•the software,

•the interface, and

•the workflow;

- •fMRI statistical parametric maps +
- $\bullet$ Structural: MRI Tumor Segmentation
- •DTI
- •MEG
- $\bullet$ Anatomy Atlas: "Textbook" Information…

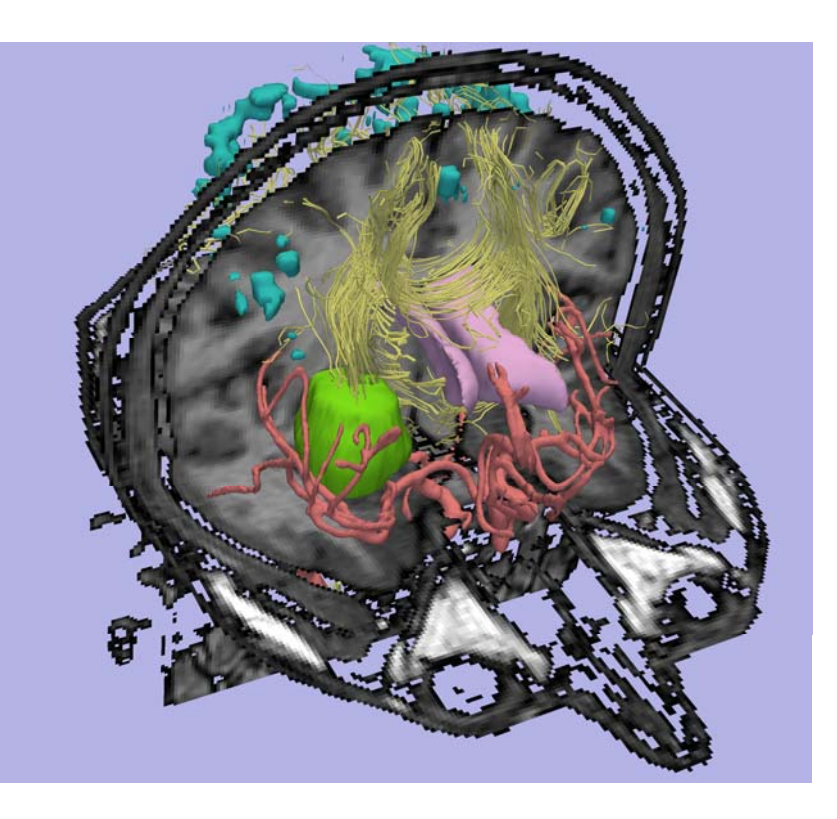

Interfaces for fMRI analysis packages tend to be complicated. Design goals for GUI:

- •Easily adaptable for new activation detectors
- •Simple to compare detectors
- •Support users' workflow
- $\bullet$ Provide help & info where appropriate

# fMRIEngine: Design Goals

#### fMRI analysis: GUI reflects common workflow (needs assessment)

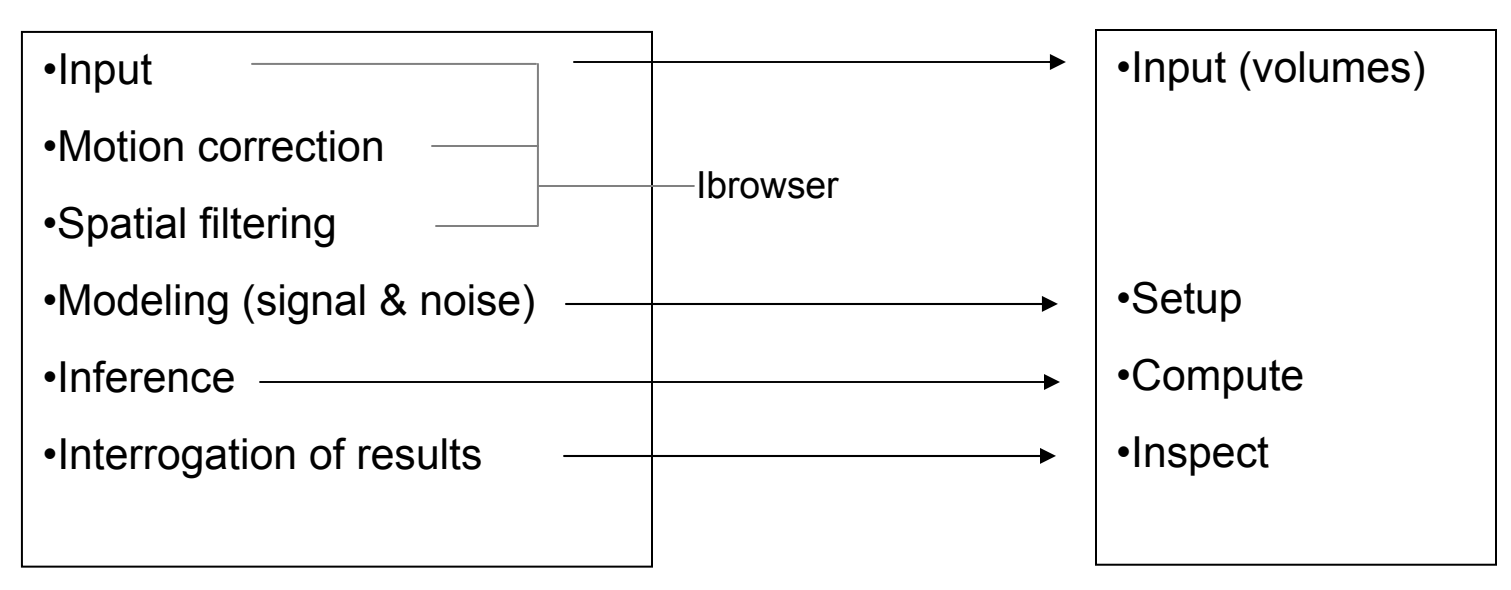

Lai, Gollub, Hoge, Greve, Vangel, Poldrack, Greenberg, Teaching Statistical Analysis of fMRI Data *Proc ASEE*, 2003

(simulation for teaching statistical analysis of fMRI data)

#### **fMRIEngine**

# fMRIEngine: Design Goals

### fMRI analysis: GUI top level tabs reflect these basic steps

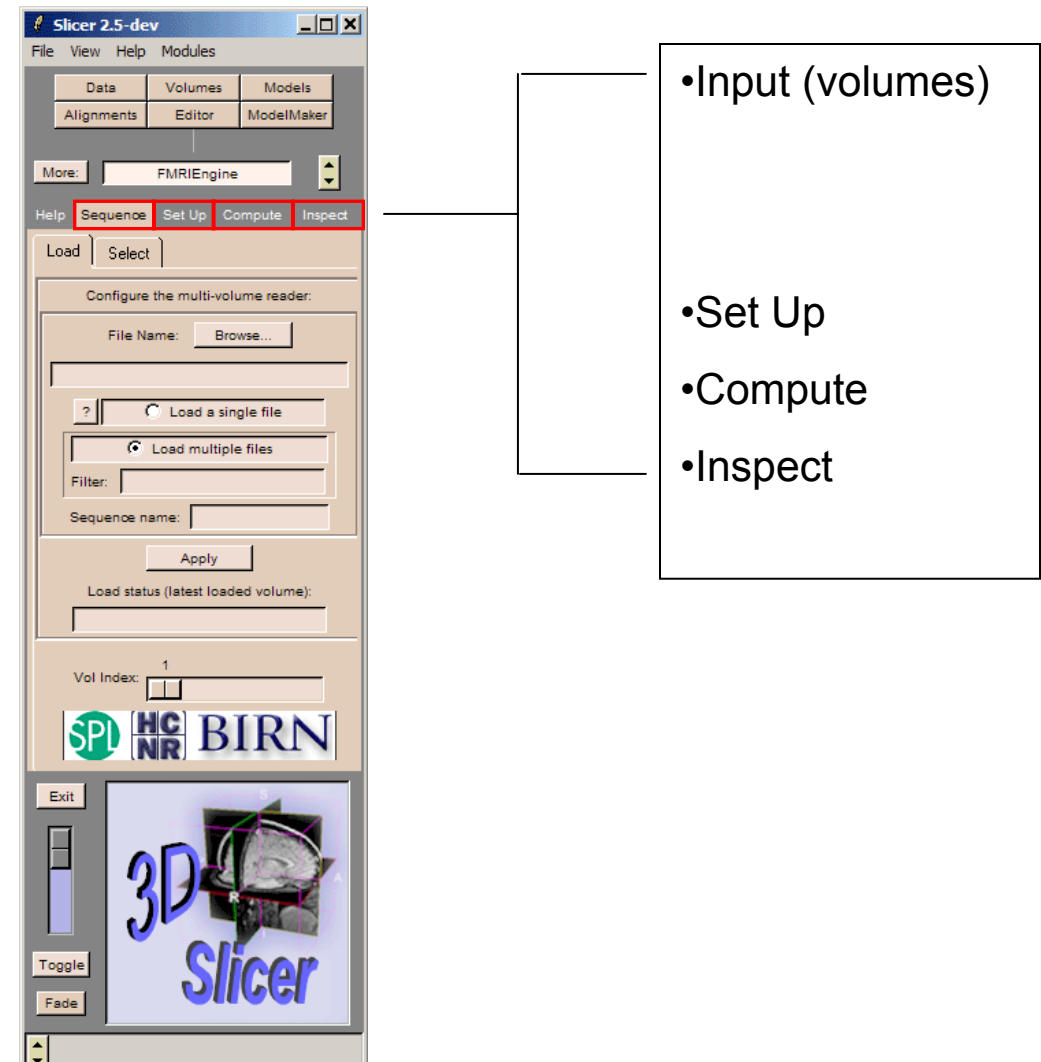

### fMRI analysis: GUI top level tabs reflect these basic steps

# Top-level flow:

- 1. Sequence: data loading or selection
- 2. Set up: Detector Selection, Paradigm specification, modeling, contrast definition, model viewing
- 3. Compute: generate activation volumes
- 4. Inspect: visualization, statistical inference, and interactive interrogation of results

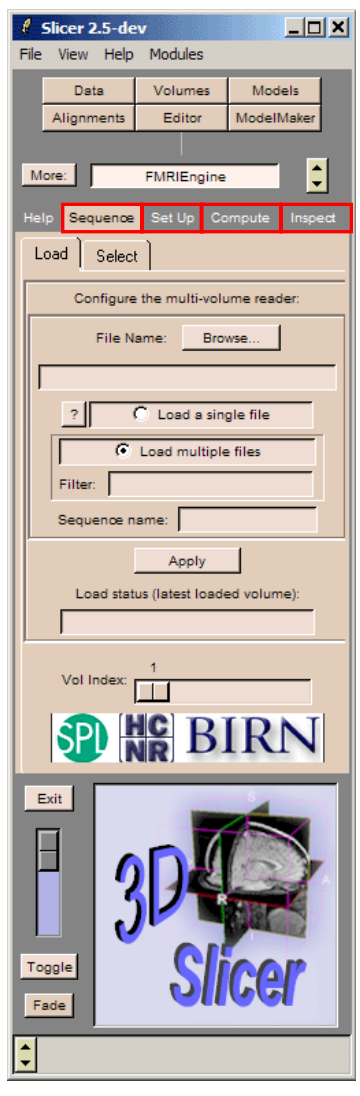

Gui consistency to simplify user's experience:

**Set up frame:** choose a detector

Only Set up frame changes depending on detection method selected

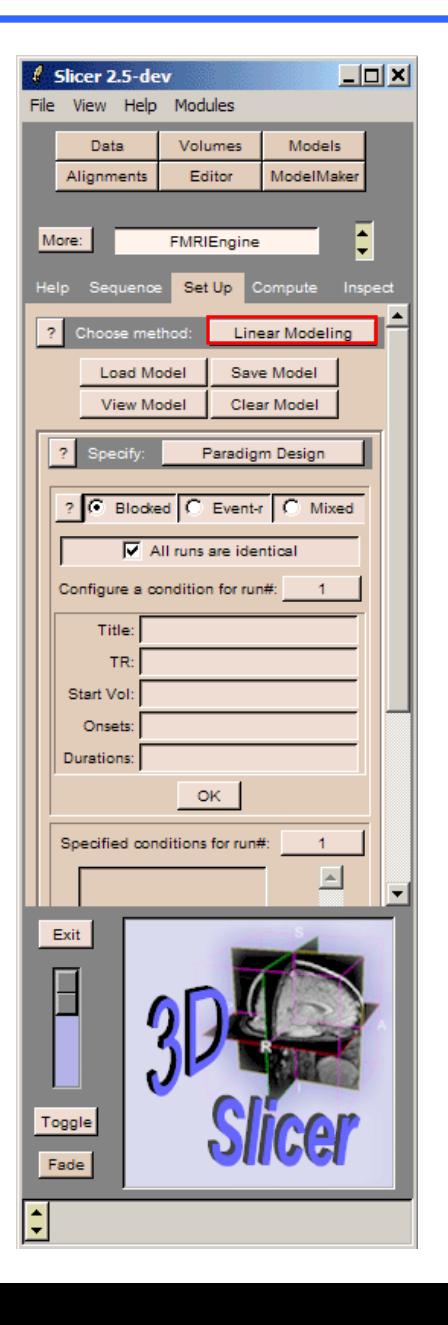

# fMRIEngine: Basic and developing features

#### Visualizing design:

Popup window shows defined explanatory variables and contrasts

Surfable: displays user-defined explanatory variable names and associated filename on mouseover.

Save to file

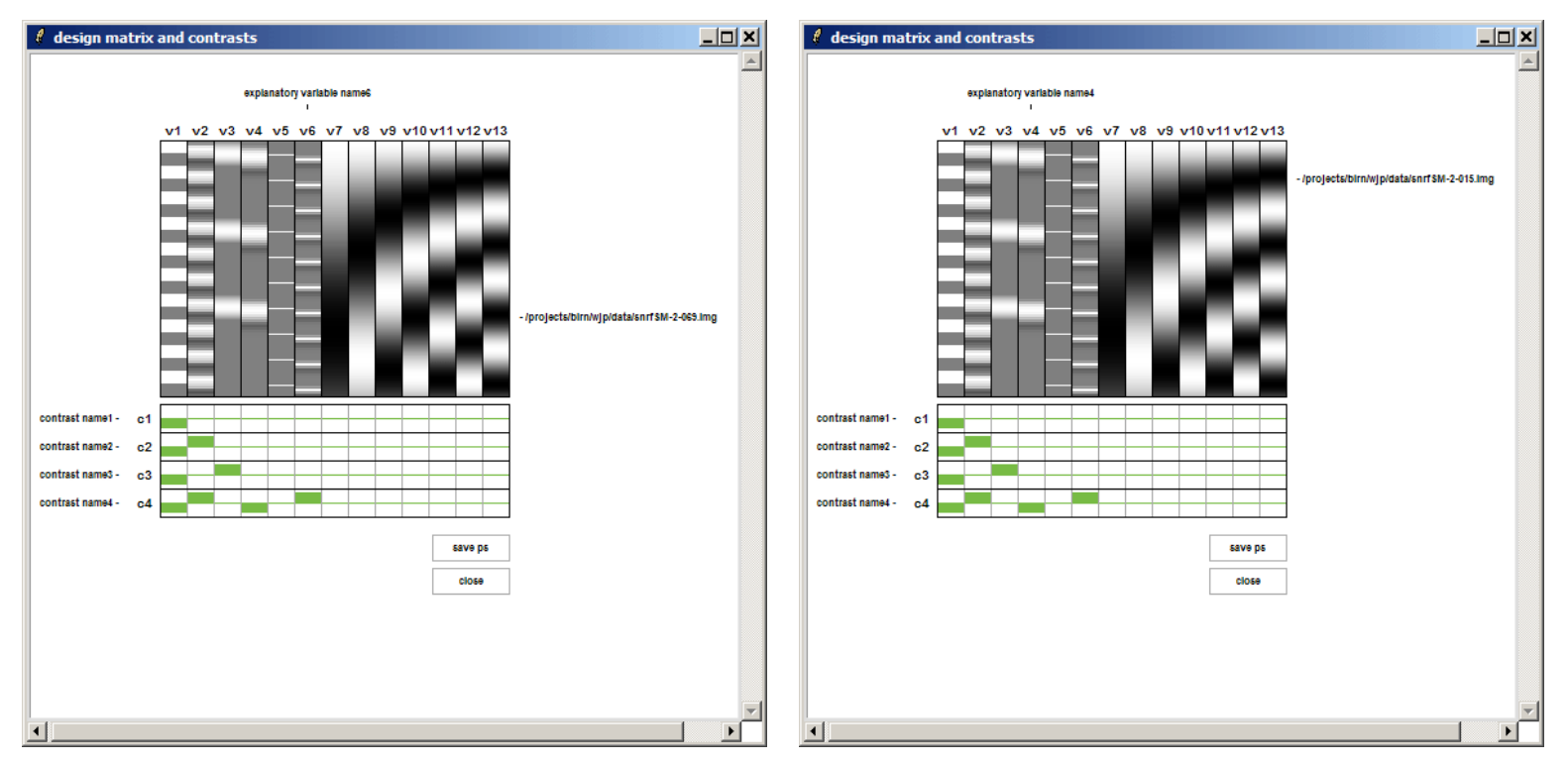

**(fake paradigm and additional regressors!)**

# fMRIEngine: Basic and developing features

fMRIEngine: interactive inspection of voxel timecourse

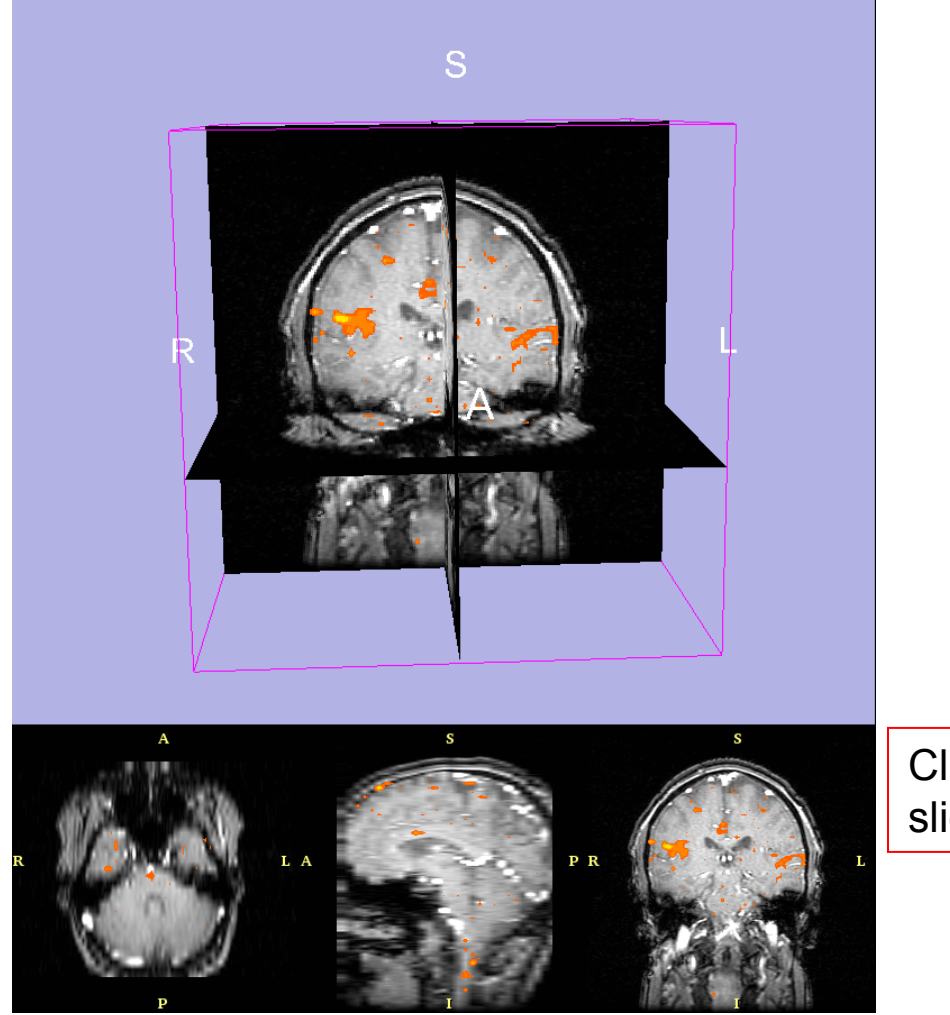

Click on a voxel in the slice windows…

### popup voxel timecourse plotting:

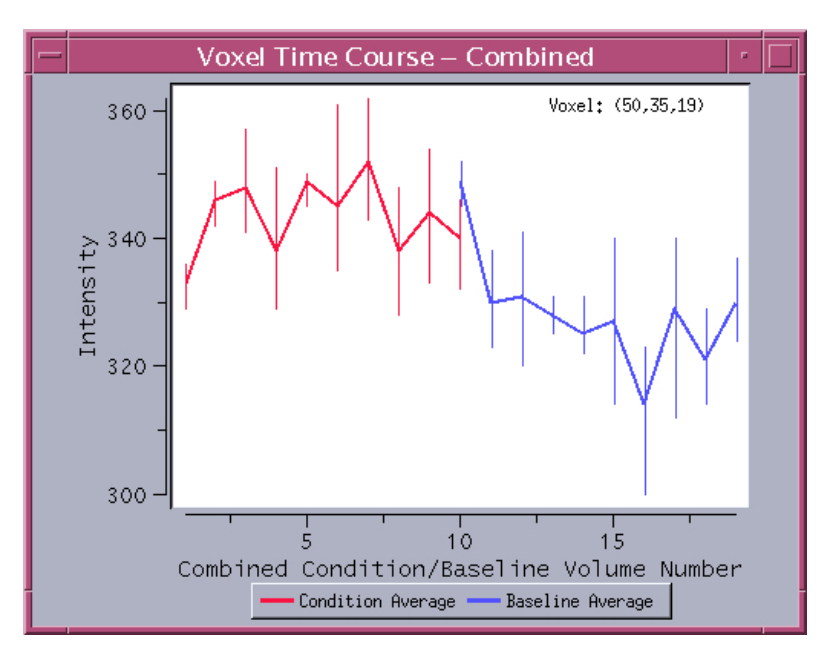

Peristimulus histogram: Average voxel timecourse for all volumes in each of two experimental conditions

#### observed voxel timecourse versus condition over entire protocol

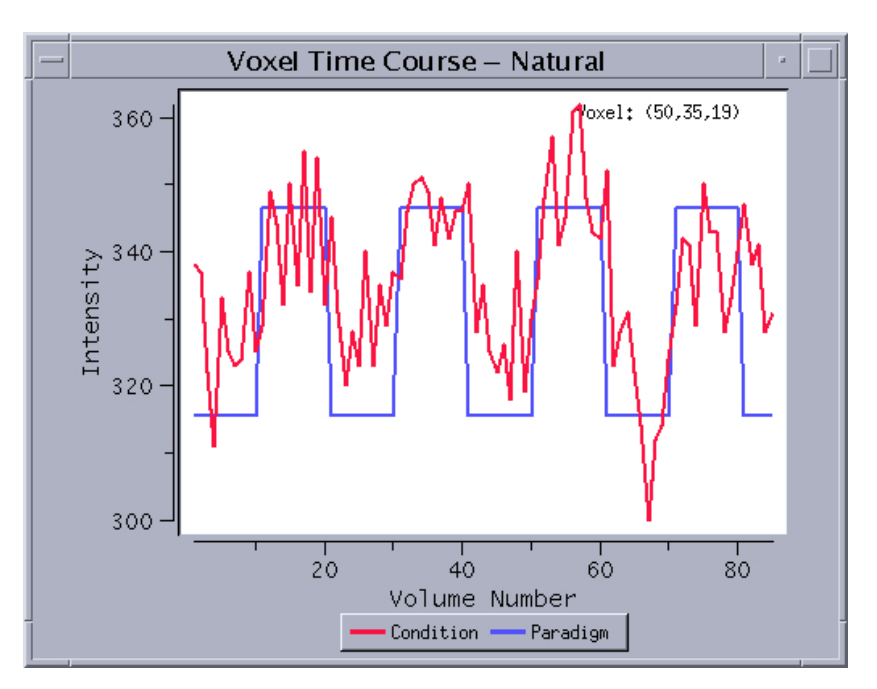

### fMRIEngine: Slicer 2.4 release (early version)

Simpler interface, basic data loading, paradigm specification, activation detection (linear modeling with single regressor), visualization and timecourse plotting.

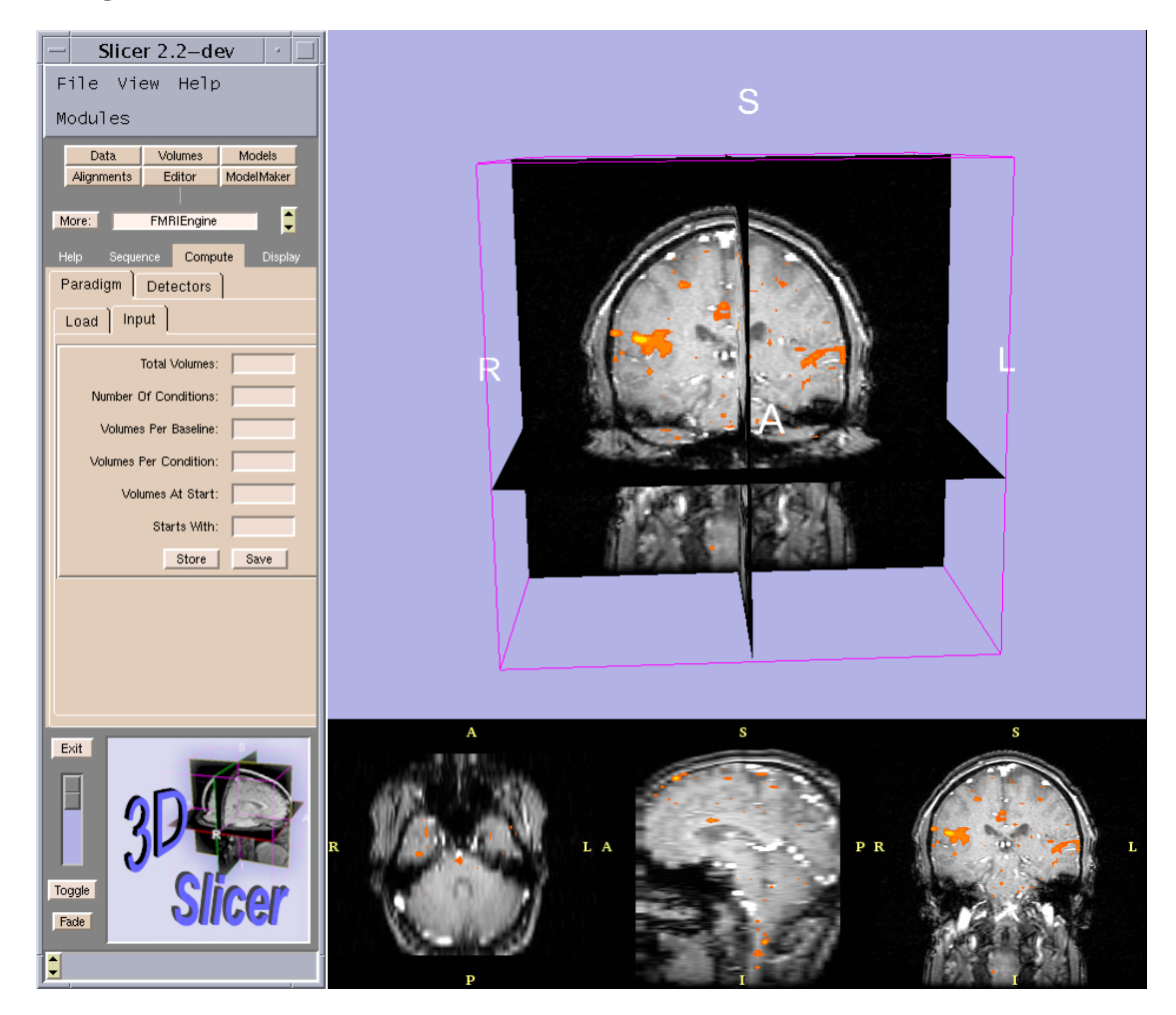

### ongoing & future work:

**Visualizing FSL data:** currently reads FSL-generated output in Slicer, including activation detection results, pop-up voxel timecourse plots and FSL's HTML analysis report (old version of FSL); improving interoperation with FSL.

**Modeling, contrast specification:** error modeling, other basis functions for drift (polynomial, spline), modeling linear, quadratic effects, F-tests

**Analysis and Visualization:** island removal, ROI analyses,

**Saving output:** scenes, quantitative output from timecourse plots and report.

**Extending native I/O:** plans to develop native I/O routines to support other image formats, including XCEDE NIfTI and MINC.

**Additional approaches to activation detection:** MI-based activation detection, PCA-based approach, incorporation of spatial priors (Sandy Wells)

### fMRIEngine: paradigm for demo

demo

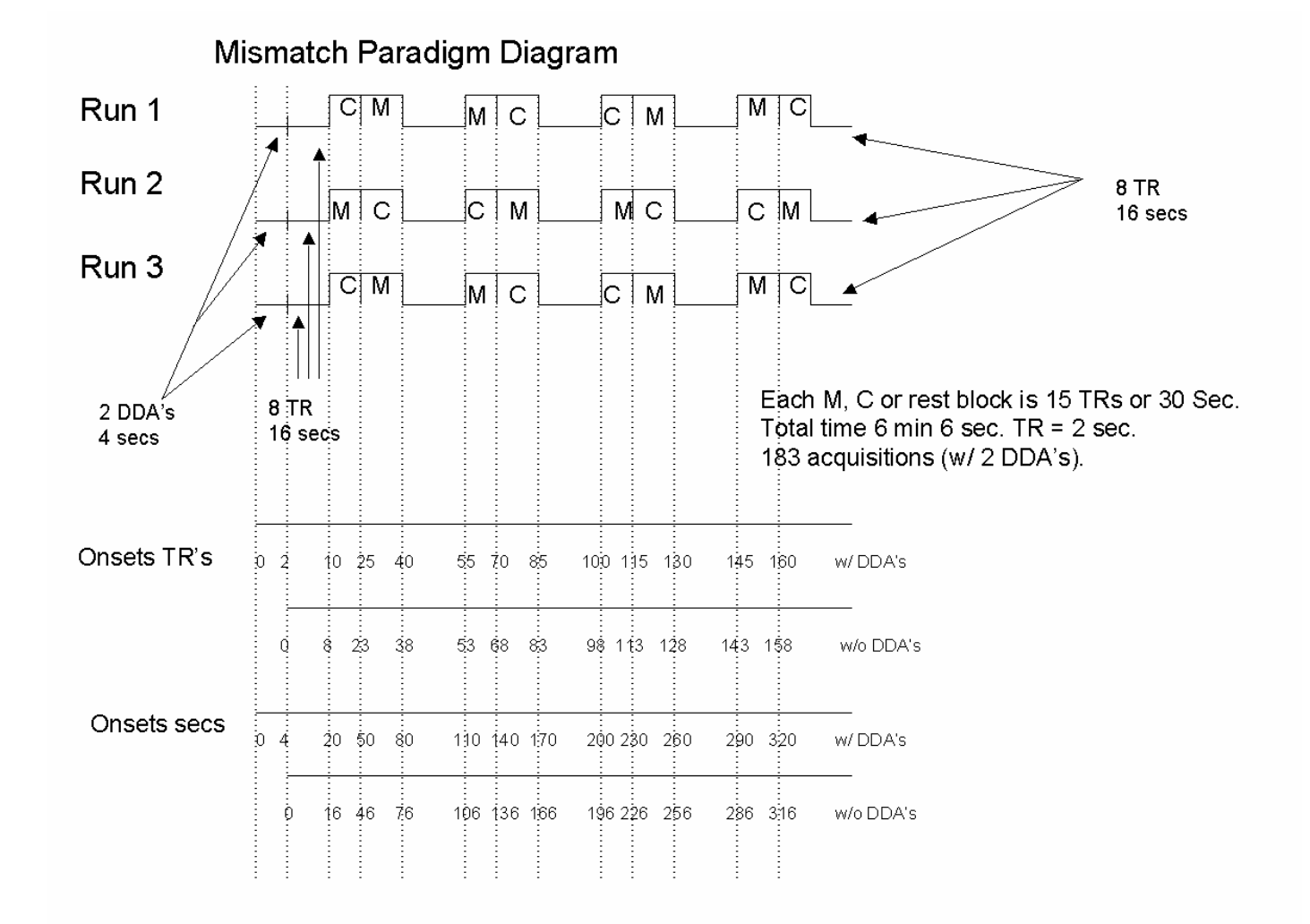